(提供系辦及授課教師)授權碼相關說明

國立雲林科技大學 教務處 課教組公告 112.2.10

### **(提供系辦及授課教師)授權碼相關說明**

一、學生端使用期間:限加退選期間。

二、適用課程:有人數限制且人數已額滿之課程(能力分班課程不適用)。

- 三、使用限制:學生憑授權碼自行至選課系統加選。授權碼加選之課程,學生無法網 路退選,學生須洽任課教師辦理「授權碼註銷」。
- 四、授權碼列印/授權碼註銷:
	- (一)請由「任課教師」列印,或「開課班級之系所承辦人」列印或註銷
	- (二)列印限制:人數已額滿課程、1 門課 10 張(1 張\*5 個授權碼)

(三)列印/註銷期限:第二次預選結束後隔日至加退選截止日止(依當學[期行事曆](https://events.yuntech.edu.tw/index.php))

- (四)列印路徑:單一 <教務資訊系統 <教學 <[學生選課授權碼列印。](https://webapp.yuntech.edu.tw/WebAAXCSR/SelectCourse/CourAuthCode.aspx)
- (五)「授權碼註銷」路徑:教師有權限註銷其選課。單一 <教務資訊系統 <教學 < [學生選課授權碼列印](https://webapp.yuntech.edu.tw/WebAAXCSR/SelectCourse/CourAuthCode.aspx) / 授權碼註銷。

※常見授權碼狀況說明

Q1.**人數未達上限則無法產出授權碼**→因為學生在加退選期間自己選就可以直接加選上

Q2.**「能力分班」、「開課單位匯入」的課程**,授權碼學生無法網路選課→因為能力分

班是開課單位匯入名單的(網路不開放選)

## 教務處 課教組 提醒

國立雲林科技大學 教務處 課教組公告 112.2.10

#### **SPY UNTech** Sational Yunlin University of Science & Technology 個資 教學 輔導 課程資訊 學生學籍 學生選課 學生成績 申請審核 碩博士論文 >>教務 教師授課課程查詢 導生(授課)班級學生個人檔案查詢 >>您好 此系統集中管理教務日常工作、簡 學生選課授權碼列印 NEW 最新人 授権学士代理管理集務 指導研究生名單查詢 重 未達開課標準課程查詢 函 教師授課時數鐘點查詢 課程大綱暨教學計畫提報

## **【附件 1】**:**授權碼列印路徑**

## **【附件 2】:授權碼註銷操作**

您目前位置: 單一入口服務網 > 教務資訊系統 > 選課授權碼列印

#### 撰課授權碼列印

- 1. 開放列印條件: 有人數限制之課程。
- 2. 列印數量:以張為單位(1張5個授權碼), 列印張數上限10張。每一次列印都從第1頁呈現起, 若有已使用授權碼選課同學, 該授權碼會呈現<u>已選</u>課的學生資料

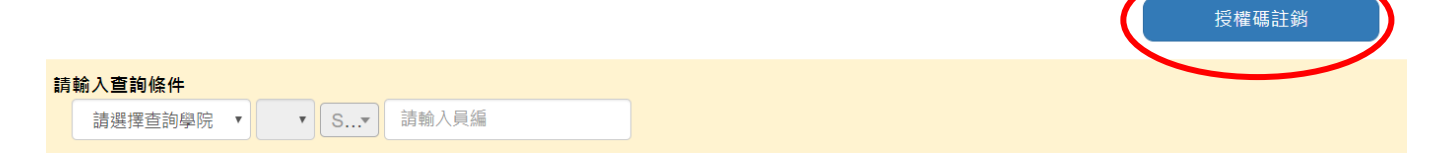

### 授權碼註銷

1.請輸入「學號」及「授權碼」後,點選【儲存】按鈕,即可完成授權碼許鎖。  $2^{\circ}$ 輸入學生學號 授權碼學年期 108學年第2學期 學號 授權碼 儲存

(提供系辦及授課教師)授權碼相關說明

國立雲林科技大學 教務處 課教組公告 112.2.10

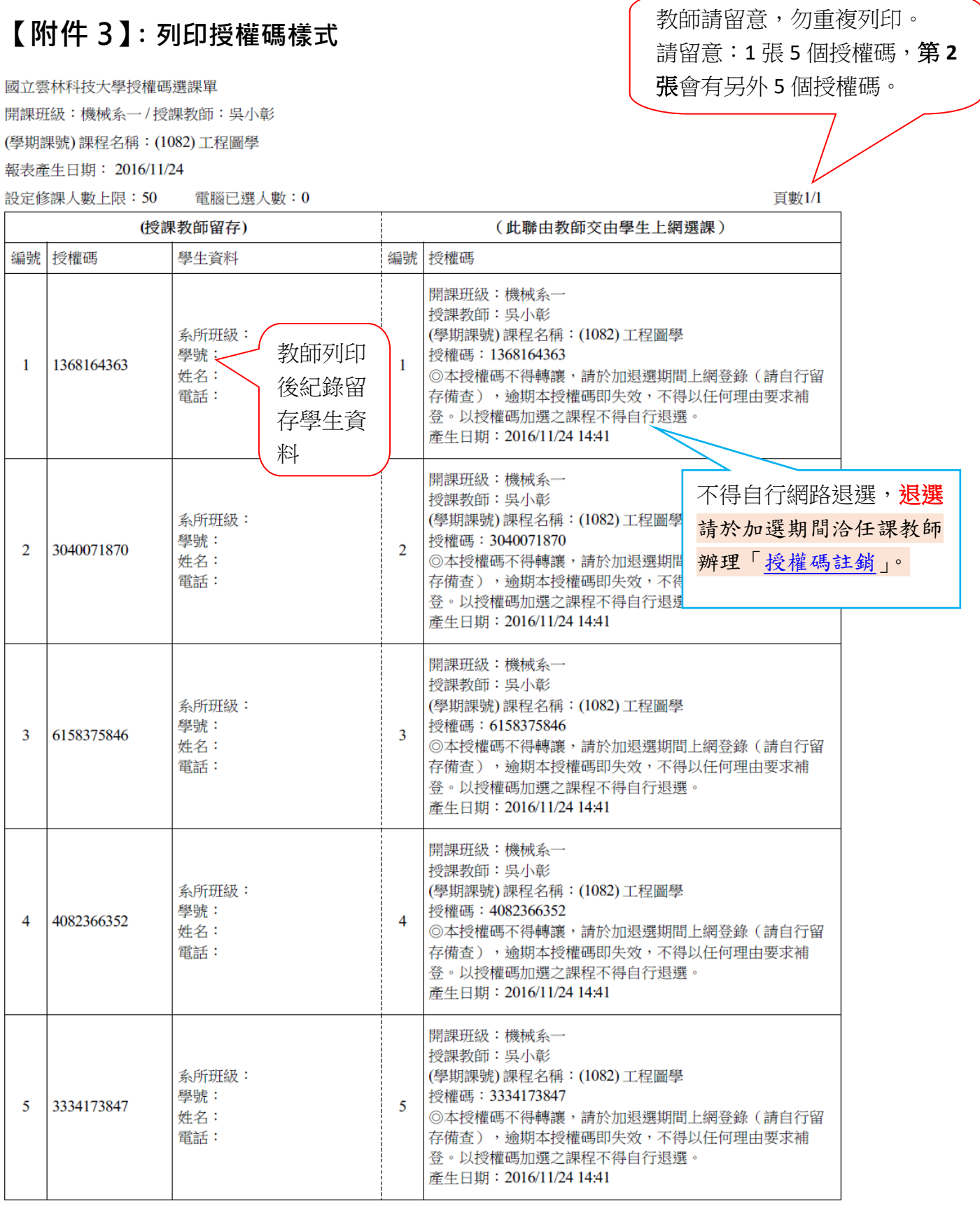

(提供系辦及授課教師)授權碼相關說明

國立雲林科技大學 教務處 課教組公告 112.2.10

# **【附件 4】**:學生選課操作

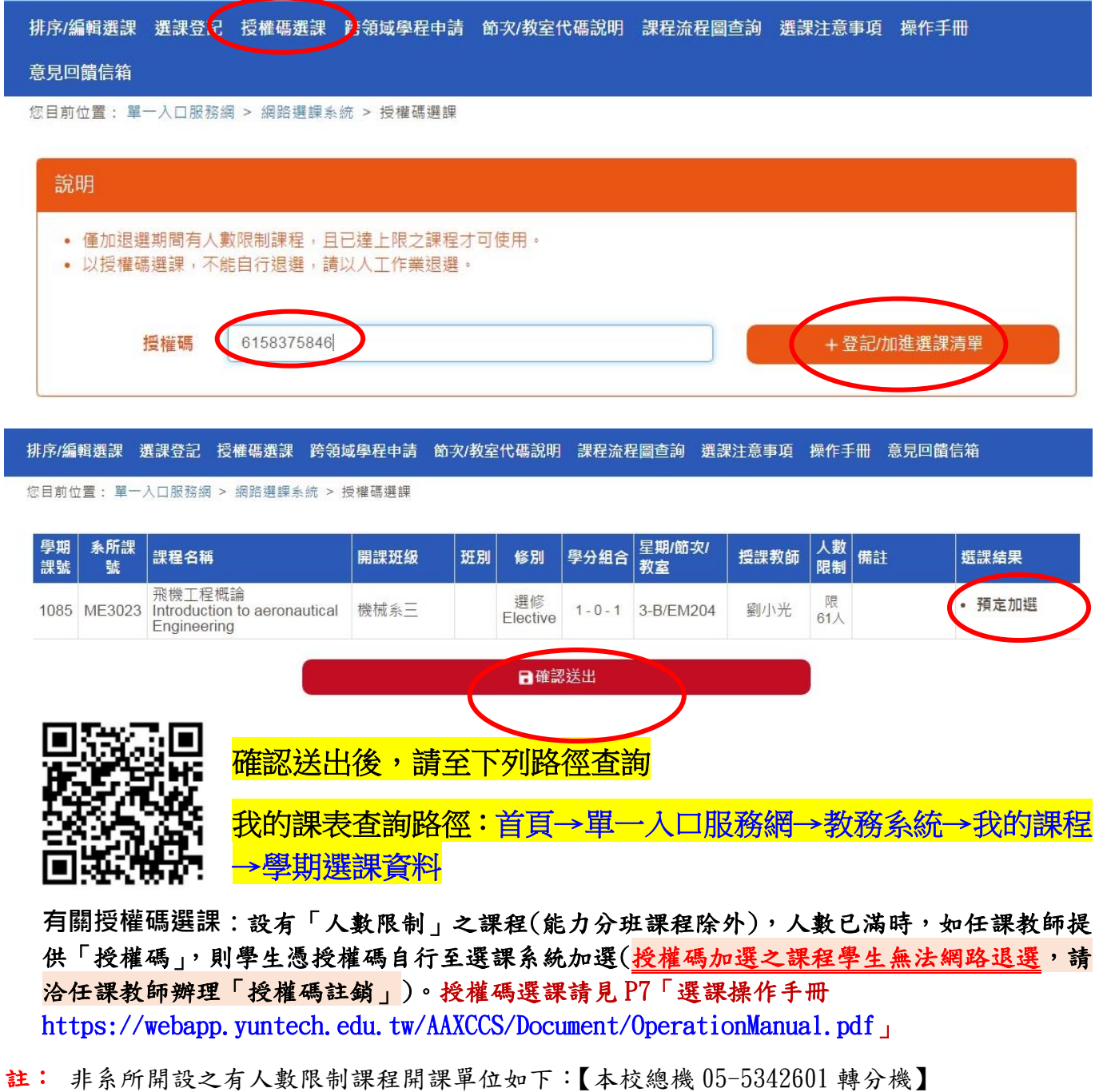

「通識」或開課班級顯示為「通識中心」請先洽詢通識中心(校內分機 3101)

「文學與創新」興取選項,大一校共同必修,請先洽詢通識中心(校內分機 3101)

「語文類」課程請先洽詢語言中心(校內分機 3272)

「體育興趣選項」課程請先洽詢體育室(校內分機 2704)

英文畢業門檻:大學部補修課程「進修英語」、研究生補修課程「專技英文閱讀」請先洽詢語言中 心(校內分機 3273)